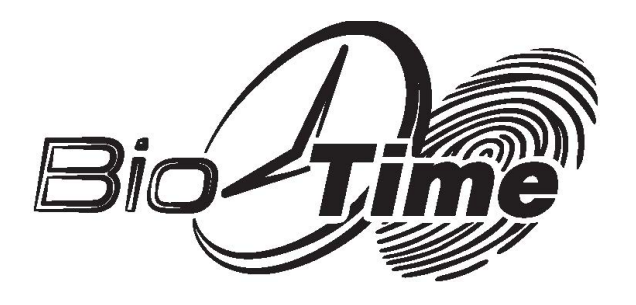

# **Сетевые контроллеры доступа серии inBio 160/260/460**

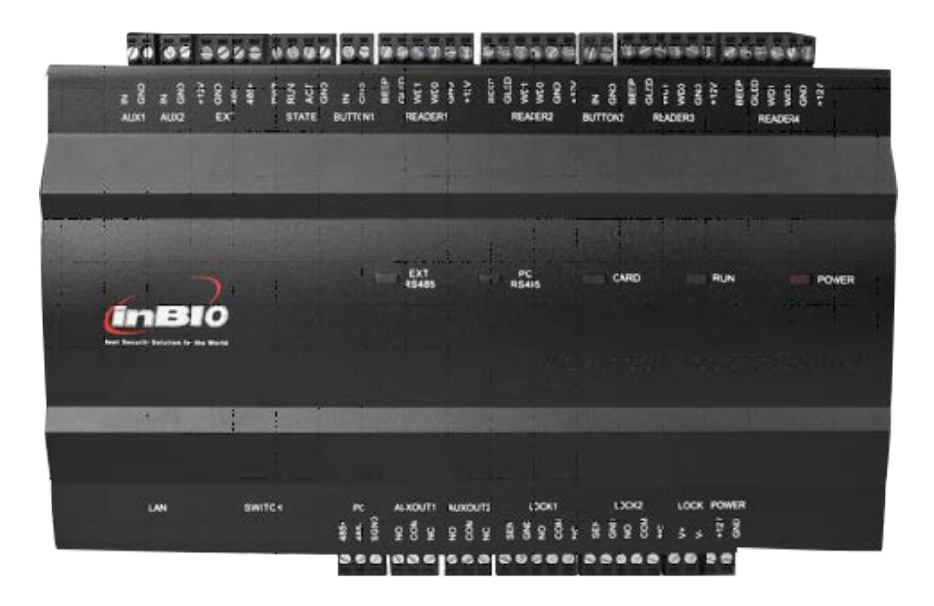

Москва 2018

# **Контрольные панели доступа серии InBio**

# **Руководство пользователя**

О данном руководстве: руководство представляет собой инструкцию по установке, подключению и использованию контрольных панелей доступа серии InBio.

# Содержание

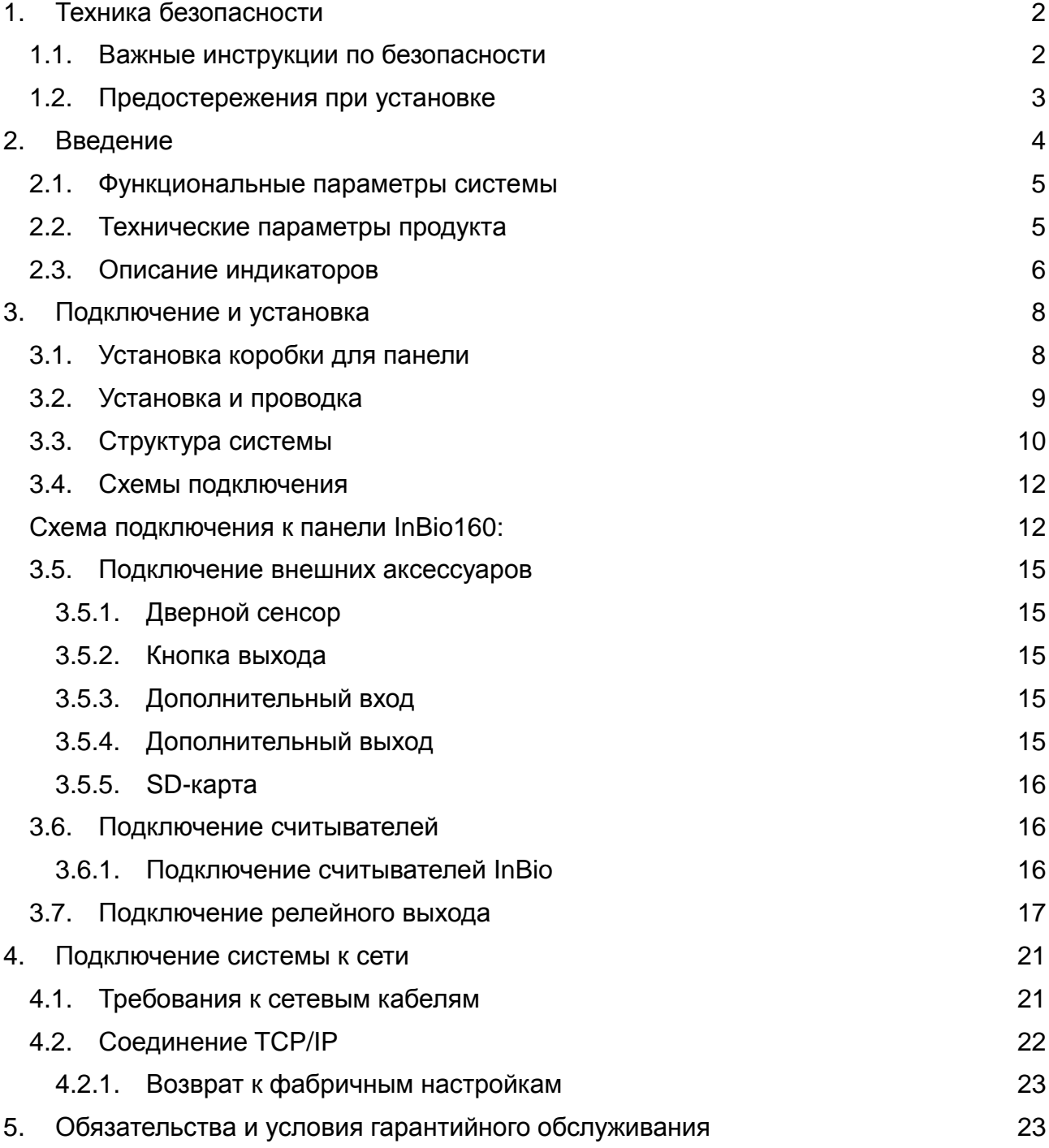

# <span id="page-3-0"></span>**1. Техника безопасности**

#### <span id="page-3-1"></span>**1.1. Важные инструкции по безопасности**

- 1. Внимательно читайте инструкции и следуйте им: перед использованием оборудования внимательно прочтите все инструкции по безопасности и использованию устройств и строго следуйте им. Сохраняйте инструкции для получения справки при дальнейшем использовании.
- 2. Аксессуары: используйте аксессуары, рекомендуемые производителем или поставляемые в комплекте с продуктом. Не рекомендуется использовать сторонние решения для реализации системы сигнализации и мониторинга: система должна быть совместима со всеми актуальными стандартами обеспечения безопасности и предупреждения пожара.
- 3. Предостережения к установке: не размещайте оборудование на нестабильных поверхностях (столах, треногах, креплениях и т.д.) во избежание падения и повреждения устройств, или причинения травм персоналу. Оборудование должно устанавливаться строго согласно инструкции производителя.
- 4. Все периферические устройства должны быть заземлены.
- 5. Все внешние кабели должны быть скрыты при монтаже. Все концы кабелей должны быть обмотаны изоляционной лентой во избежание случайного контакта с оголенным проводом или повреждения оборудования.
- 6. Ремонт: не пытайтесь самостоятельно починить оборудование. Разбор устройств на части может привести к удару током и другим рискам. Любой ремонт должен проводиться квалифицированными специалистами.
- 7. Повреждения, требующие ремонта: в любом из перечисленных ниже случаев прежде всего отключите источник питания от оборудования и сообщите о поломке квалифицированному специалисту:
	- шнур питания или коннектор поврежден;
	- в оборудовании обнаружена жидкость или какой-либо чужеродный объект;
	- оборудование промокло или иным образом пострадало вследствие плохих погодных условий;
	- оборудование перестало вести себя корректным образом; убедитесь, что использовались только контроллеры, упомянутые в инструкциях по пользованию устройством; неправильное использование любых других контролирующих элементов может повредить оборудование и существенно усложнить процесс ремонта;
	- если оборудование было повреждено из-за падения с высоты, либо его поведение изменилось существенным образом.
- 8. Смена компонентов: при необходимости сменить компонент оборудования, специалист, отвечающий за смену, должен использовать только элементы, сертифицированные производителем оборудования.
- 9. Проверка безопасности: после ремонта оборудования мастер по ремонту обязан провести проверку отремонтированных устройств на соответствие нормам безопасности.
- 10.Источник питания: используйте источники питания только того типа, который указан на маркировке оборудования. Для справки по поводу использования источников питания обращайтесь к оператору.

#### *Замечание*

Нарушение любого из перечисленных ниже предостережений может привести к поломке оборудования или к травмам персонала:

- Перед установкой отключите внешнюю цепь питания, которая подает напряжение к системе, включая питание замков.
- Перед подключением оборудования к источнику питания, убедитесь, что напряжение на выходе соответствует интервалу, указанному в спецификации.
- Никогда не подключайте источник питания до завершения установки оборудования.

#### <span id="page-4-0"></span>**1.2. Предостережения при установке**

- 1. Изоляционные трубки проводов под реле должны быть сопоставимы с металлическими кабелепроводами. Остальные провода достаточно оснастить ПВХ-трубками для защиты от повреждения грызунами. Хотя контрольная панель сконструирована с учетом требований к антистатике, защите от излучения и протечек, убедитесь, что ее корпус и AC-заземление подключены правильно, а AC-провод физически заземлен.
- 2. Рекомендуется избегать частого подключения/отключения терминалов, когда система находится под напряжением. Перед началом любых сварочных работ, убедитесь, что терминалы отключены.
- 3. Не отсоединяйте и не перемещайте чипы контрольной панели без особого разрешения: непрофессиональные действия могут повредить контрольную панель.
- 4. Рекомендуется не подключать любые дополнительные устройства без разрешения. Перед началом любых процедур, отличающихся от стандартных, свяжитесь с инженерами производителя.
- 5. Контрольная панель не должна использовать тот же источник питания, что используется любыми сильноточными устройствами.
- 6. Рекомендуется устанавливать считыватели и кнопки на высоте 1,4-1,5 м над землей, но высоты могут отличаться в соответствии с привычными для клиентов.
- 7. Оборудование должно быть установлено и оснащено проводкой квалифицированными специалистами, в соответствии с государственными стандартами работы с электрооборудованием.
- 8. Рекомендуется устанавливать контрольные панели в местах с легким доступом для поддержки (к примеру, лестничная клетка, на которой отсутствуют другие электроприборы).
- 9. Строго рекомендуется устанавливать соединительные терминалы таким образом, чтобы их выступающая часть не превышала 4 мм, во избежание короткого замыкания или сбое в соединении, вызванном случайным контактом с лишними выступающими проводами.
- 10.Чтобы сохранять записи о событиях контроля доступа, периодически скачивайте данные с контрольных панелей.
- 11.Предупреждайте возможные поломки оборудования, вызванные сбоями в питании, используя меры вроде подключения ИБП.
- 12.При подключении считывателей InBio (биометрические считыватели отпечатков пальцев, которые отвечают только за снятие отпечатков; остальные операции вроде хранения и проверки производятся контрольной панелью), если считыватель использует тот же источник питания, что и контрольная панель, рекомендуется использовать провод длиной до 100 м. Если требуется использовать более длинные провода, рекомендуется использовать разные источники питания.
- 13.Кабель, соединяющий управляющий компьютер с контрольной панелью, должен быть до 1200 м длиной, для соединения по RS-485. Для большей стабильности соединения рекомендуется использовать кабель длиной до 600 м.
- 14.Чтобы защитить систему контроля доступа от самоиндуицированных электродвижущих сил, генерируемых электрическим замком в момент включения/выключения, необходимо подключить диод (используйте FR107, поставляемый в комплекте с системой) параллельно с электрическим замком, чтобы отвести наводку.
- 15.Электронный замок и контрольная панель должны использовать соответствующие источники питания.
- 16.Рекомендуется использовать источник питания, поставляемый в комплекте с системой, для питания контрольной панели.
- 17.В помещениях с сильным магнитным полем рекомендуется использовать оцинкованные стальные кабелепроводы или экранированные кабели, а также правильное заземление.
- 18.Оборудование должно устанавливаться только профессионалами.

# <span id="page-5-0"></span>**2. Введение**

Модернизированная система управления контролем доступа — это эффективное средство для обеспечения безопасности и защиты предприятий и организаций. В основном, она используется для управления входами и выходами в охраняемых помещениях вроде банков, отелей, складов оборудования, офисов, умных сообществ и фабрик.

#### <span id="page-6-0"></span>**2.1. Функциональные параметры системы**

- ЦП высокоскоростной 32-бит 400 МГц, ОЗУ 32 Мбайт, 256 Мбайт флешпамяти;
- встроенная ОС Linux:
- поддержка одной двери (вход/выход) в InBio160, поддержка двух дверей (вход/выход) в InBio260, поддержка двух дверей (вход/выход) или четырех дверей (одно направление) в InBio460;
- хранение до 30000 профилей держателей карт доступа, до 3000 отпечатков пальцев, до 100000 записей о событиях;
- поддержка нескольких форматов Wiegand-карт и панель для ввода пароля, совместимая с различными типами карт;
- технологии двухсторонней коммуникации: Ethernet и RS-485 шины для обеспечения надежной связи;
- сторожевой таймер, встроенный в контрольную панель для предотвращения поломок;
- защита от избыточной подачи тока и напряжения, а также обратного напряжения, к контрольной панели;
- защита от избыточной подачи тока к источникам питания считывателей;
- мгновенная защита от избыточной подачи напряжения на все входящие/исходящие порты;
- мгновенная защита от избыточной подачи напряжения на все порты коммутации.

# <span id="page-6-1"></span>**2.2. Технические параметры продукта**

- источник питания: номинальное напряжение 12 В (±20%) DC, номинальный ток 2 А;
- условия работы: температура 0-55°C, влажность 10-80%;
- выход электронного замыкающего реле: максимальное напряжение переключения 36 В DC, максимальный ток переключения 2 А;
- выход дополнительного реле: максимальное напряжение переключения 36 В DC, максимальный ток переключения 1,25 А;
- фланцы соединительных контактов выполнены из немагнитных сплавов;
- внешние параметры контрольной панели (ДхШхТ): 181,5 х 106 х 36 мм для InBio 160/260, 226 х 106 х 36 мм для InBio460;
- внешние размеры упаковки: 395 х 350 х 135 мм.

*Регулируемый свинцово-кислотный аккумулятор:*

• регулировка напряжения при зарядке постоянным напряжением;

- цикл использования: 14,5-14,9 В (25);
- исходный ток: до 2,88 А;
- режим ожидания: 13,6-13,8 В (25).

*Меры предосторожности:*

- Не заряжайте в газонепроницаемом контейнере.
- Не замыкайте контакты аккумулятора.
- Не поджигайте аккумуляторы.
- При случайном контакте с электролитом (кислотой) любых частей тела немедленно ополосните их водой.
- Не пытайтесь разобрать аккумулятор

#### **2.3. Описание индикаторов**

<span id="page-7-0"></span>Если InBio160/260/460 включен, в нормальных условиях индикатор питания POWER постоянно светится красным цветом, а индикатор работы системы RUN мигает зеленым; все остальные индикаторы неактивны.

Случаи активации дополнительных индикаторов:

- индикатор LINK постоянно светится зеленым, если TCP/IP соединение активно и работает в нормальном режиме;
- индикатор ACT мигает желтым, если по TCP/IP происходит передача данных;
- индикатор EXT RS485 (желтый и зеленый) мигает, если происходит отправка/получение данных по RS-485;
- индикатор PC RS485 (желтый и зеленый) мигает, если происходит отправка/получение данных по RS-485;
- индикатор CARD мигает желтым, если к считывателю приложена карта.

Схема индикаторов в InBio460:

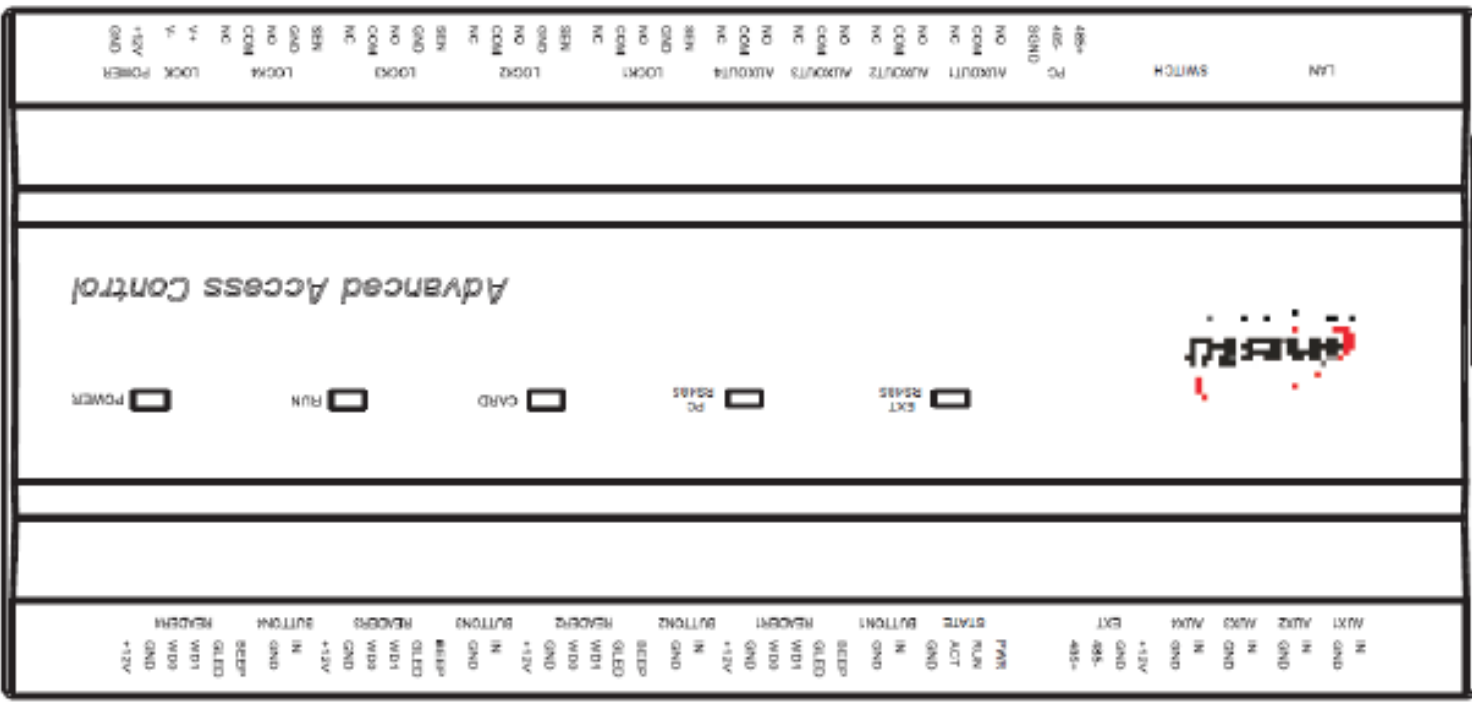

# <span id="page-8-0"></span>**3. Подключение и установка**

# <span id="page-8-1"></span>**3.1. Установка коробки для панели**

Шаги установки контрольной панели:

1. Пройдитесь по резьбовым отверстиям:

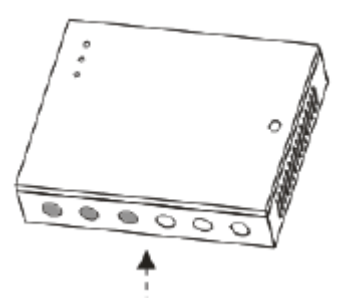

2. Прикрутите коробку для панели к стене:

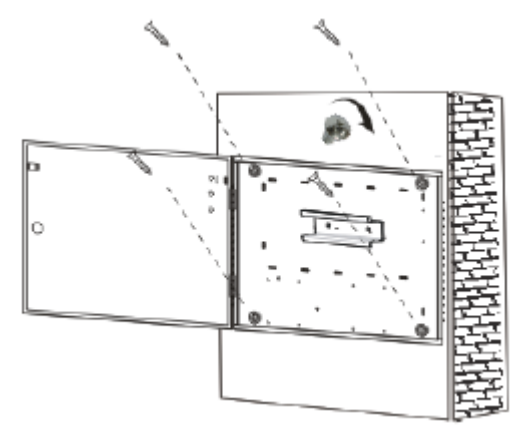

3. Установите рельсы для панели, а затем саму панель:

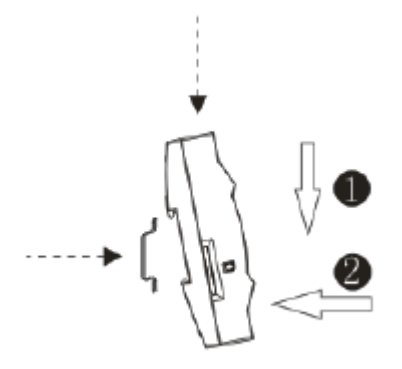

Теперь можно установить дополнительные компоненты.

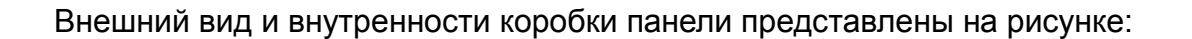

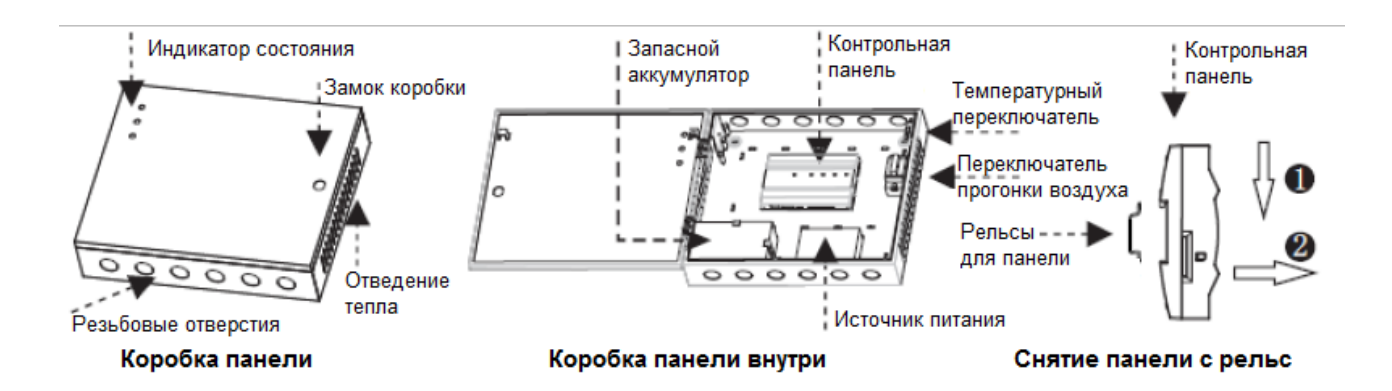

# <span id="page-9-0"></span>**3.2. Установка и проводка**

Схема установки и подключения устройств:

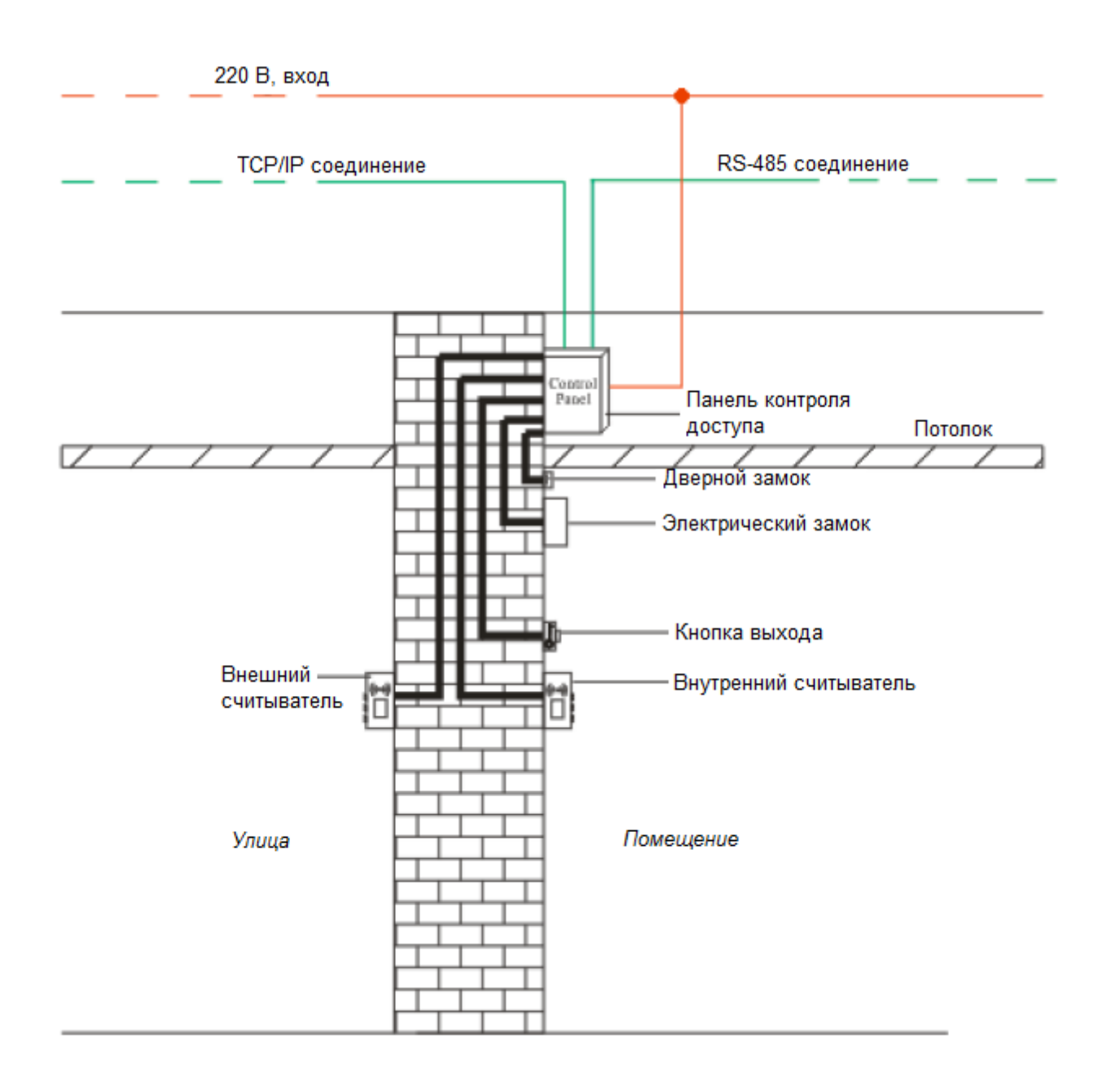

#### *Замечание*

Перед подключением системы убедитесь, что источник питания отключен. Любые операции подключения при активном питании приведут к серьезным поломкам оборудования.

Провода системы контроля доступа должны быть разделены по принципу высокого и низкого тока; провода контрольной панели, электронных замков и кнопки выхода должны быть проведены в отдельных кабелепроводах.

#### <span id="page-10-0"></span>**3.3. Структура системы**

Структура системы InBio460:

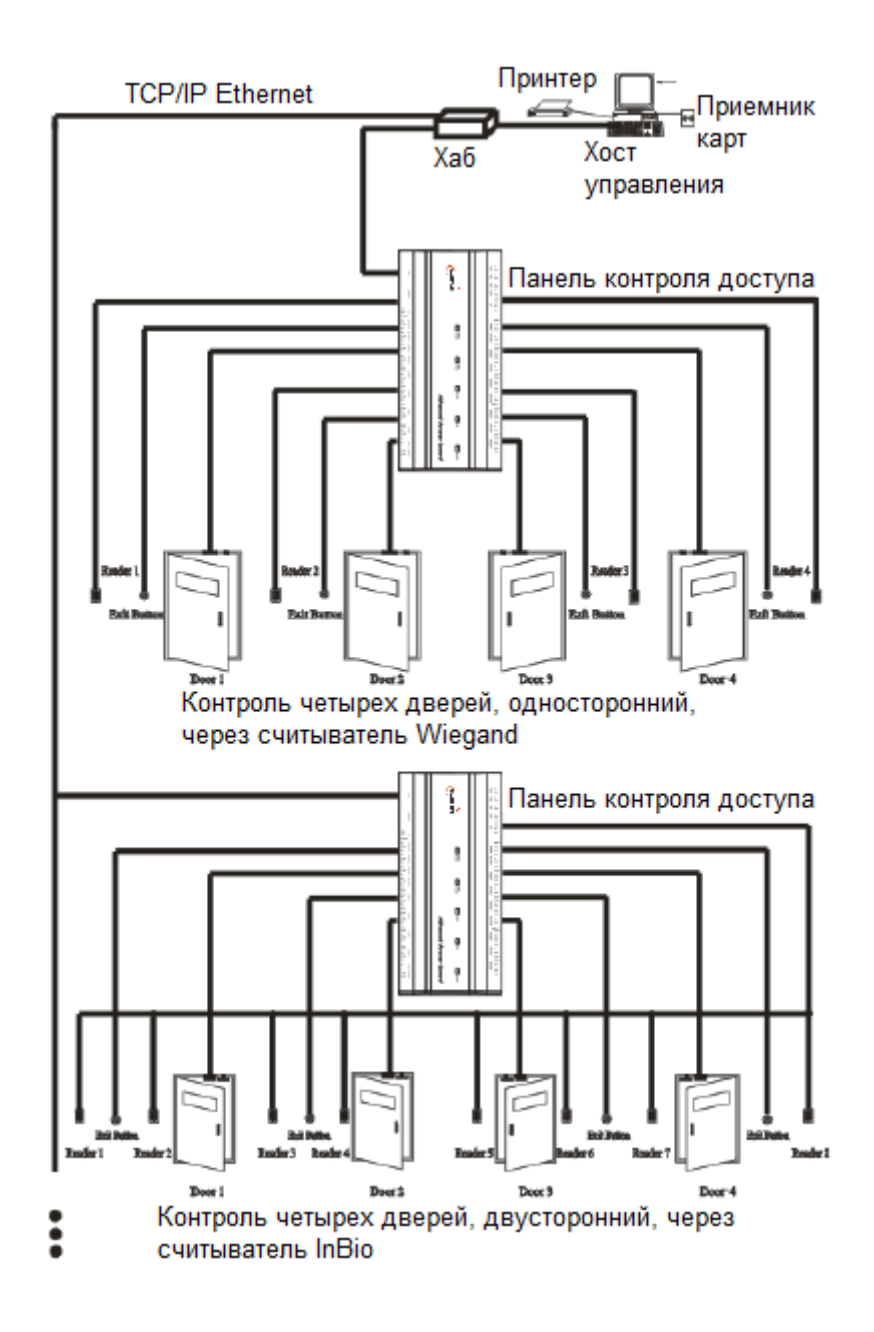

#### *Замечание*

Пример выше иллюстрирует использование системы InBio460. В системе InBio160 доступен контроль одной двери (в обе стороны). В системе InBio260 доступен контроль двух дверей (в одну, либо в обе стороны).

Система управления контроля доступом состоит из двух частей: управляющая рабочая станция (компьютер) и контрольная панель. Они общаются между собой по протоколам TCP/IP либо RS-485. При использовании шин RS-485 каждая рабочая станция может управлять до 63 контрольными панелями (однако рекомендуется подключать до 32 панелей к одной станции). Кабели связи должны пролегать на максимально возможном расстоянии от высоковольтных проводов; они не должны быть проложены параллельно либо в связке с проводкой питания.

Рабочая станция представляет собой обычный компьютер, подключенный к сети предприятия. Запустив ПО для управления контроля доступом на этом компьютере, ответственный сотрудник может удаленно добавлять/удалять пользователей, просматривать записи событий, открывать/закрывать двери, наблюдать за статусом каждой двери в реальном времени, и т.д.

#### <span id="page-12-0"></span>**3.4. Схемы подключения**

#### <span id="page-12-1"></span>**Схема подключения к панели InBio160:**

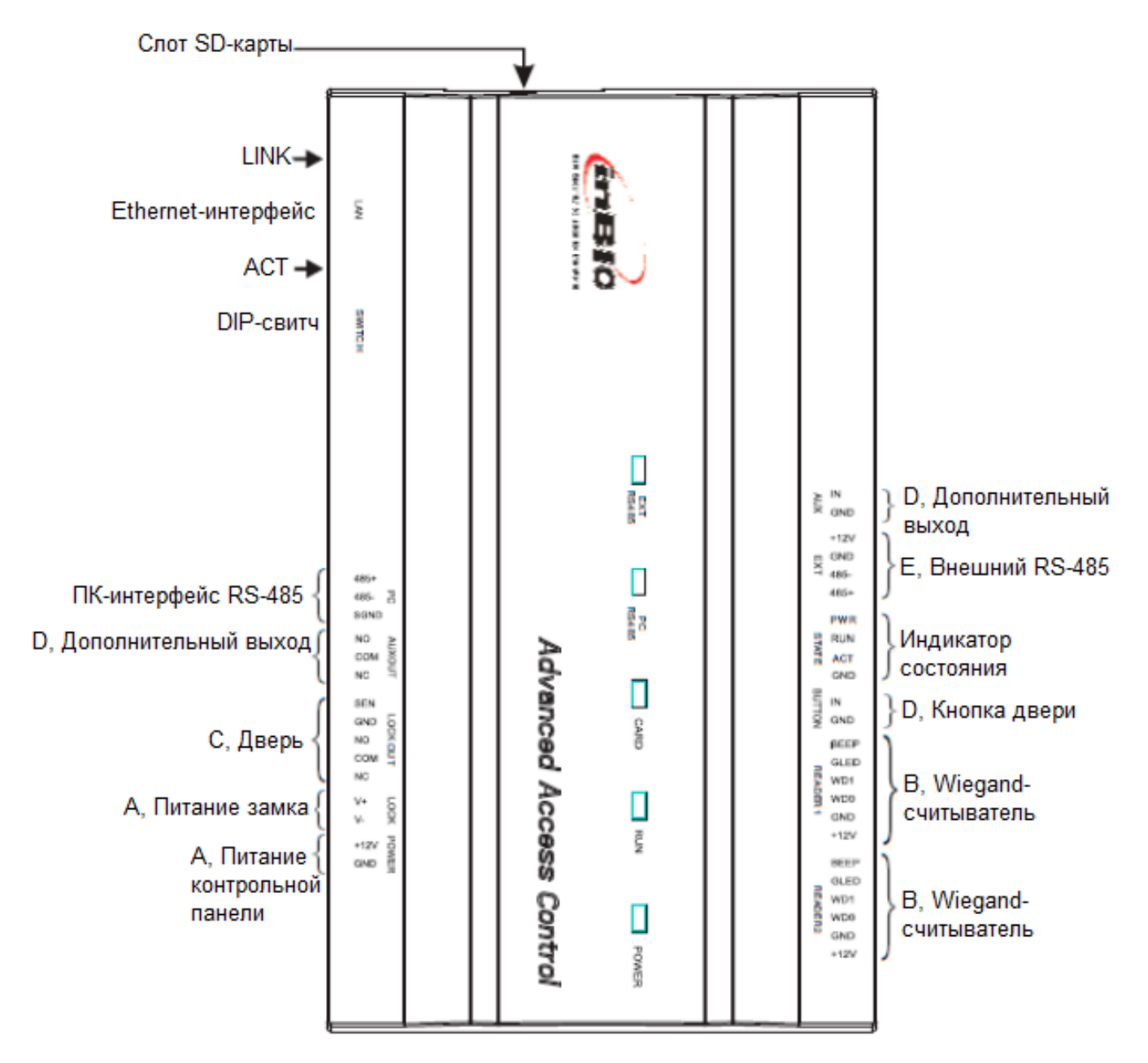

Схема подключения к панели InBio260:

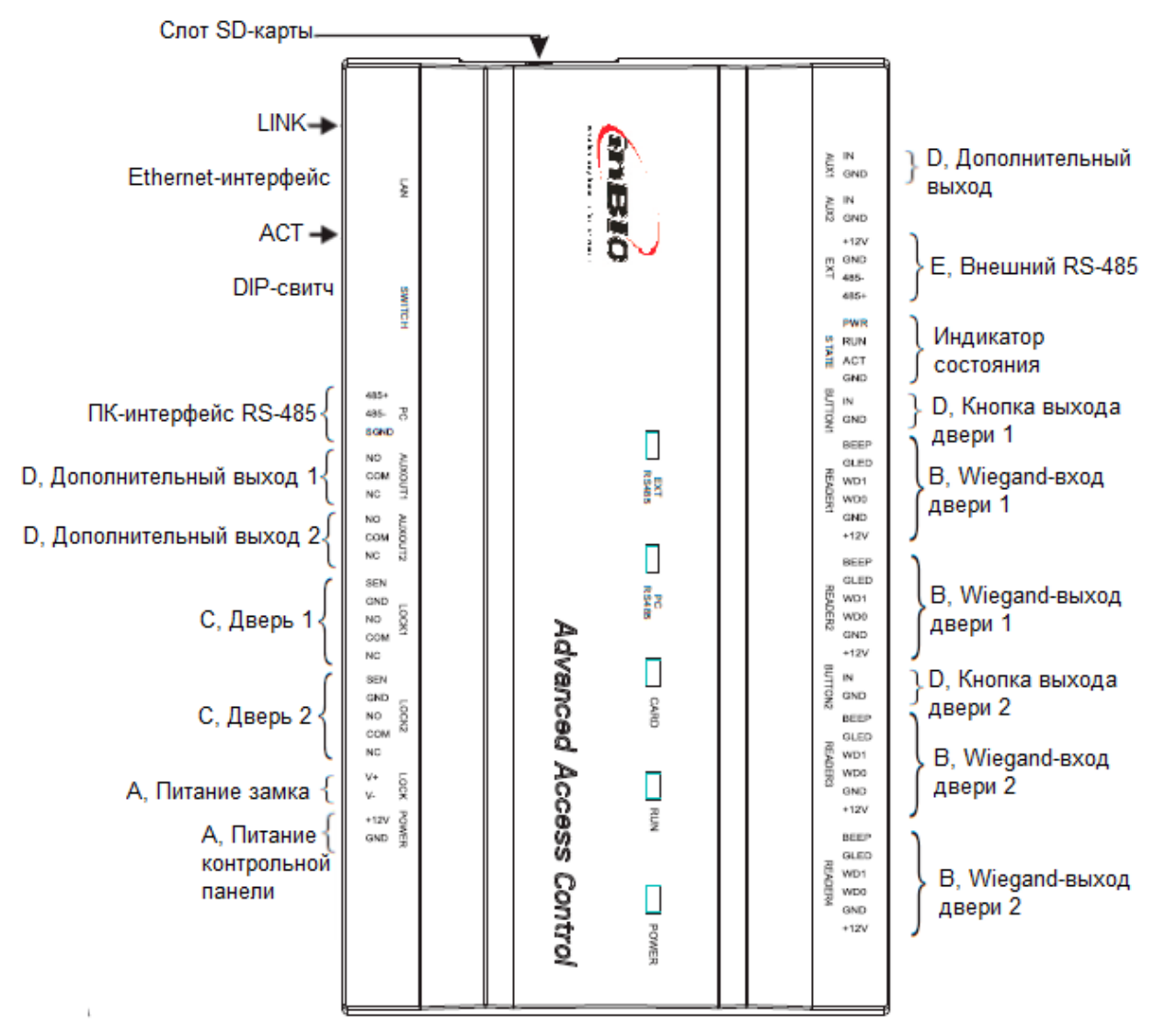

#### Схема подключения к панели InBio460:

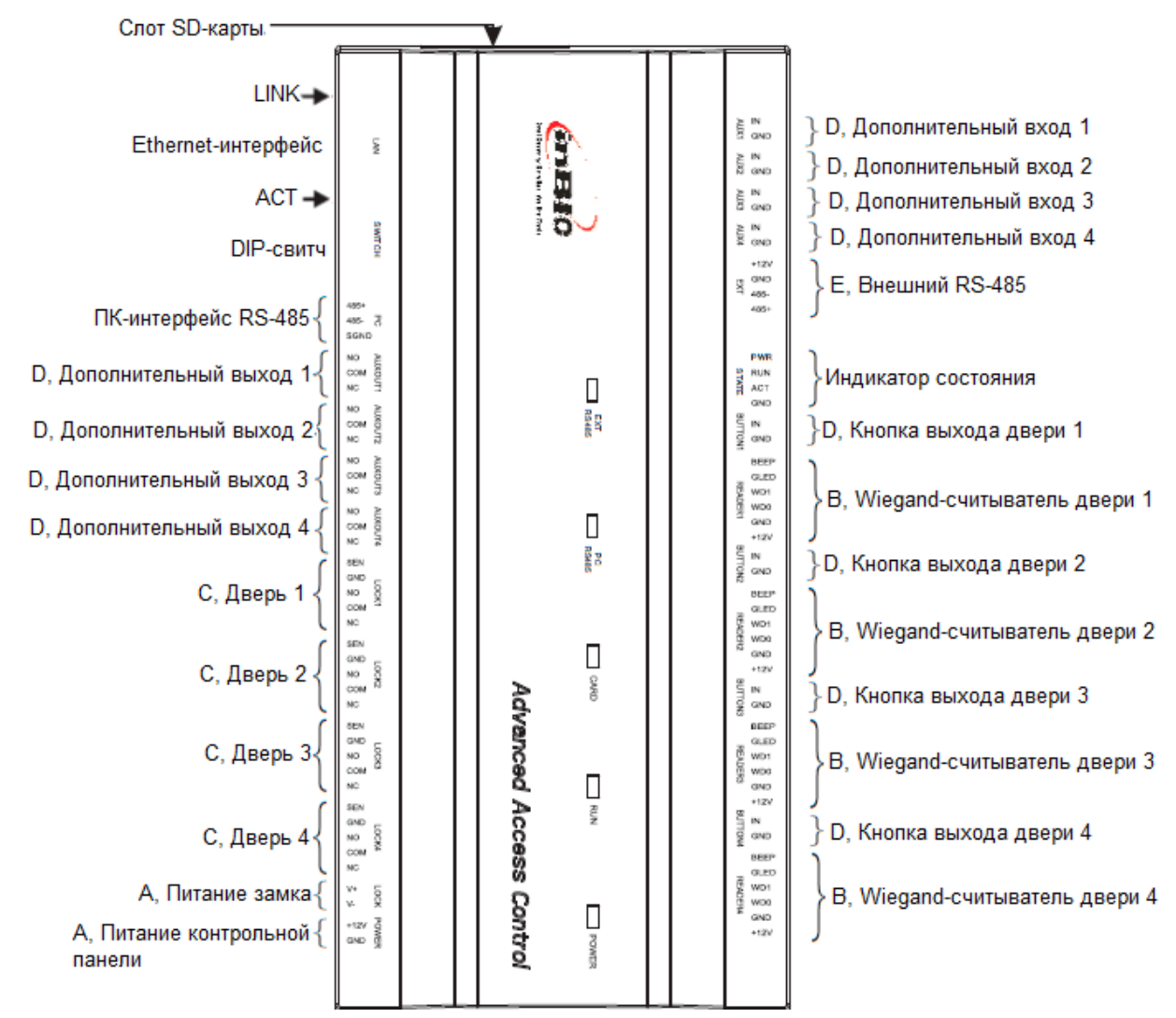

#### Порты и клеммы контрольных панелей серии InBio X60:

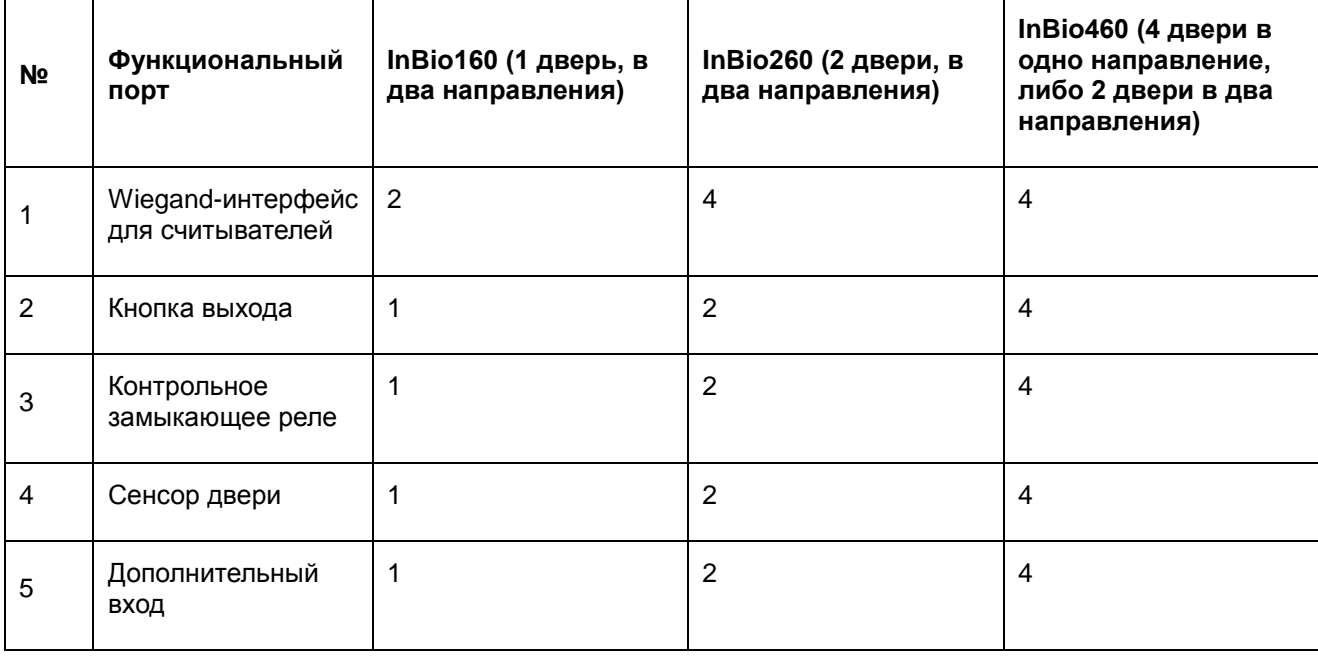

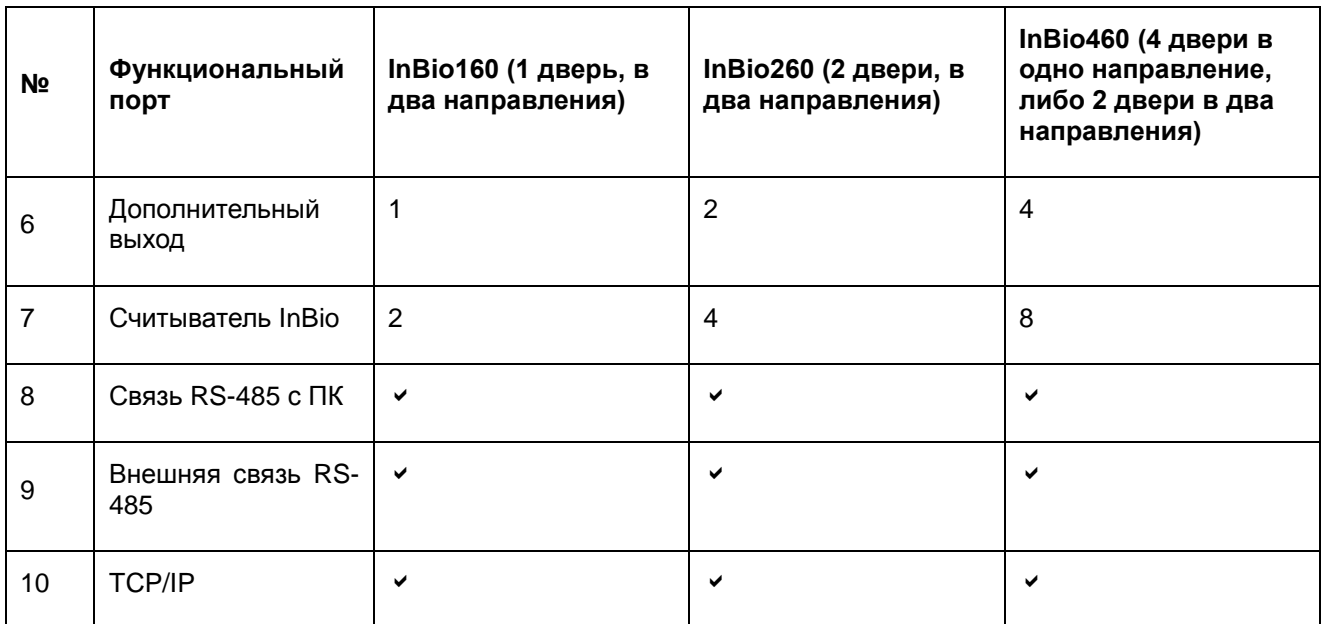

#### <span id="page-15-1"></span><span id="page-15-0"></span>**3.5. Подключение внешних аксессуаров**

#### **3.5.1. Дверной сенсор**

Дверной сенсор используется, чтобы отслеживать статус двери: открыто/закрыто. С помощью переключателя дверного сенсора панель контроля доступа может засечь несанкционированное открытие двери и включить сигнализацию. Если дверь не переходит в состояние «закрыто» в течение определенного периода времени после открытия, панель контроля доступа также может включить сигнализацию.

Для подключения сенсора рекомендуется использовать двойной провод от 0,22м<sup>2</sup>. Дверной сенсор может быть отключен, если отслеживать статус двери необязательно.

#### **3.5.2. Кнопка выхода**

<span id="page-15-2"></span>Кнопка выхода по нажатию на нее открывает дверь изнутри помещения. Кнопку выхода следует фиксировать на высоте 1,4 м над землей. Необходимо убедиться, что она корректно и надежно прикреплена к стене (любые концы проводов спрятаны или зафиксированы изолентой). Рекомендуется избегать электромагнитного влияния на кнопку со стороны выключателей света и компьютеров.

Для подключения кнопки к контрольной панели рекомендуется использовать двойной провод от 0,3мм<sup>2</sup>.

#### **3.5.3. Дополнительный вход**

<span id="page-15-3"></span>InBio160 предоставляет один дополнительный вход; InBio260 – 2; InBio460 – 4. К дополнительному входу могут быть подключены инфракрасные датчики движения и т.д. Все дополнительные порты настраиваются с помощью подходящего ПО для контроля доступа.

#### **3.5.4. Дополнительный выход**

<span id="page-15-4"></span>К дополнительному выходу могут быть подключены сигнализация, камеры, дверные звонки и т.д.

# **3.5.5. SD-карта**

<span id="page-16-0"></span>SD-карты используются для хранения записей о событиях контроля доступа. Схема подключения внешних аксессуаров к InBio460:

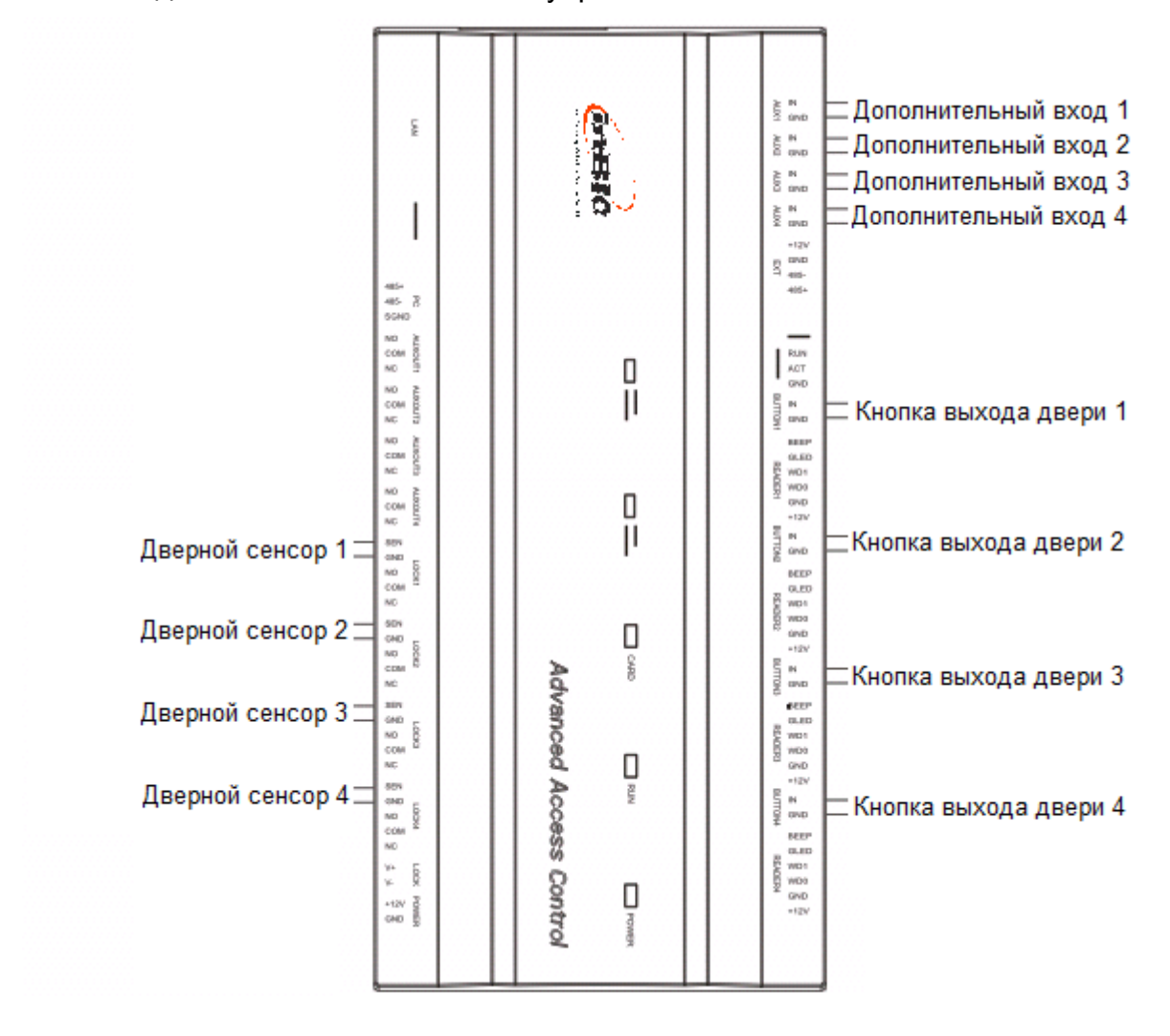

#### *Замечание*

Пример выше иллюстрирует использование системы InBio460. В системе InBio160 доступен контроль одной двери (в обе стороны). В системе InBio260 доступен контроль двух дверей (в одну, либо в обе стороны).

# <span id="page-16-1"></span>**3.6. Подключение считывателей**

Контрольная панель поддерживает биометрические считыватели InBio и Wiegand. Все операции, включая хранение данных и подтверждение доступа, выполняет контрольная панель, поэтому при смене считывателей не приходится перерегистрировать отпечатки пальцев.

# **3.6.1. Подключение считывателей InBio**

<span id="page-16-2"></span>К InBio160 можно подключить два считывателя InBio для одной двери в двух направлениях. К InBio260 можно подключить четыре считывателя InBio для двух дверей в двух направлениях. К InBio460 можно подключить восемь считывателей InBio для четырех дверей в двух направлениях.

Перед подключением считывателя по протоколу RS-485 задайте адрес (номер устройства) считывателя, используя специальное ПО, DIP-переключатель или клавиатуру.

Схема подключения считывателей InBio к панели InBio460:

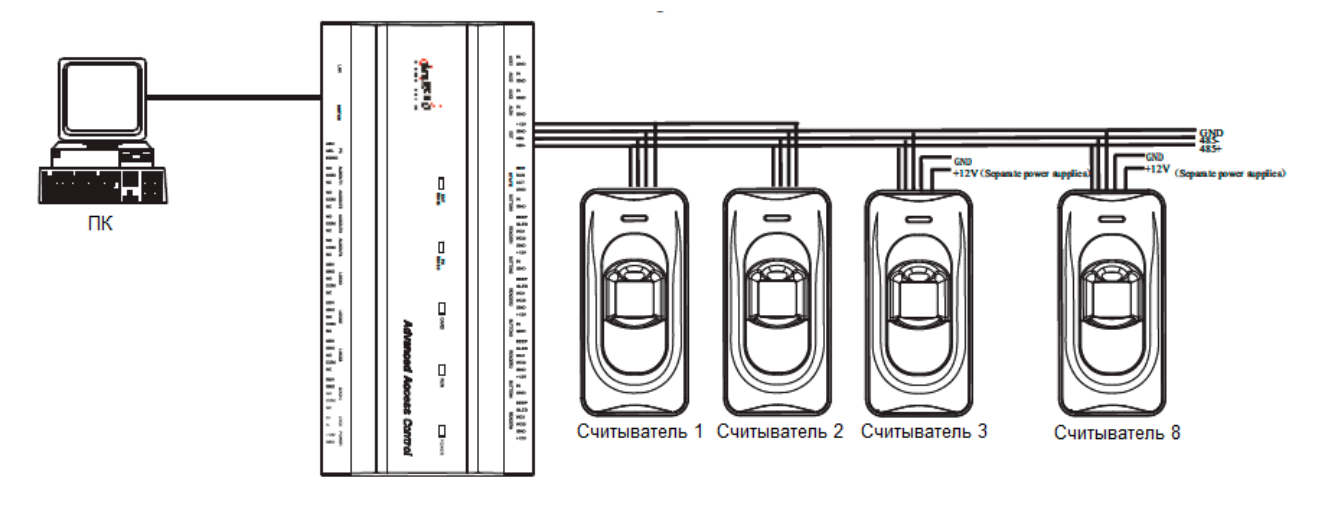

#### *Замечание*

.

Если считыватель использует тот же источник питания, что и контрольная панель, рекомендуется использовать кабель питания длиной до 100 м. При необходимости использовать более длинный кабель следует использовать два различных источника питания.

#### <span id="page-17-0"></span>**3.7. Подключение релейного выхода**

В InBio160 доступны два реле (по умолчанию, одно используется как контрольный замок и одно как дополнительный выход); в InBio260 доступны четыре реле (по умолчанию, два как контрольные замки и два как дополнительные выходы); в InBio460 доступны восемь реле (по умолчанию, четыре как контрольные замки и четыре как дополнительные выходы).

К реле для дополнительных выходов можно подключить мониторы, сигнализацию, дверные звонки и т.д. Настройка реле производится с помощью специального ПО для контроля доступа.

В отличие от дополнительного выхода, реле блокировки можно подключать и в wet-, и в dry-режиме (см. ниже). Правила использования реле блокировки на примере подключения двери:

- Контрольная панель доступа предоставляет несколько выходов для электронных замков. Порты COM и NO соответствуют замкам, которые открываются при подаче питания и закрываются при его отсутствии (порт NO). Порты COM и NC соответствуют замкам, которые закрываются при подаче питания и открываются при его отсутствии (порт NC).
- Контрольная панель поддерживает режимы *wet* и *dry* с помощью использования джампера. В wet-режиме порты 2-3 и 4-5 замкнуты. Контрольная панель и замок используют разные источники питания. Один

подключен к +12 В и GND интерфейса POWER (контрольная панель), второй подключен к В+ и В- интерфейса LOCK (замок).

В dry-режиме замкнуты порты 1-2 и 3-4, и источник питания устройства используется для выхода реле.

По умолчанию используется режим dry. Чтобы изменить положение джампера, следует вскрыть контрольную панель. Для этого откройте коробку контрольной панели, вставьте отвертку в прямоугольное отверстие нижнего правого угла с задней стороны панели, вдавите отвертку внутрь. После отчетливого щелканья, можно снять корпус с панели.

- Учитывая потребление контрольной панели и считывателей, стандартный используемый источник питания – 12 В / 3 А. Не рекомендуется подключать замок и контрольную панель к одному источнику питания. Если же это необходимо, следует использовать ИП минимум 12 В / 5 А. При использовании стандартных электрических замков (резервный ток 300 мА, максимальный ток 500 мА), максимальное число подключаемых замков равно 4.
- Чтобы защитить панель контрольная доступа от самоиндуцированной электродвижущей силы, генерируемой электрическим замком при включении/выключении, необходимо параллельно с замком подключить диод (рекомендуется использовать поставляемый в комплекте с системой FR107).

**FR107** Панель контроля доступа SEN **NO LOCK GND** NO. COM N<sub>C</sub> Питание замка Джампер в wet- $V +$ режиме DC<sub>12</sub>V

Wet-режим, внешний источник питания для NO-замка:

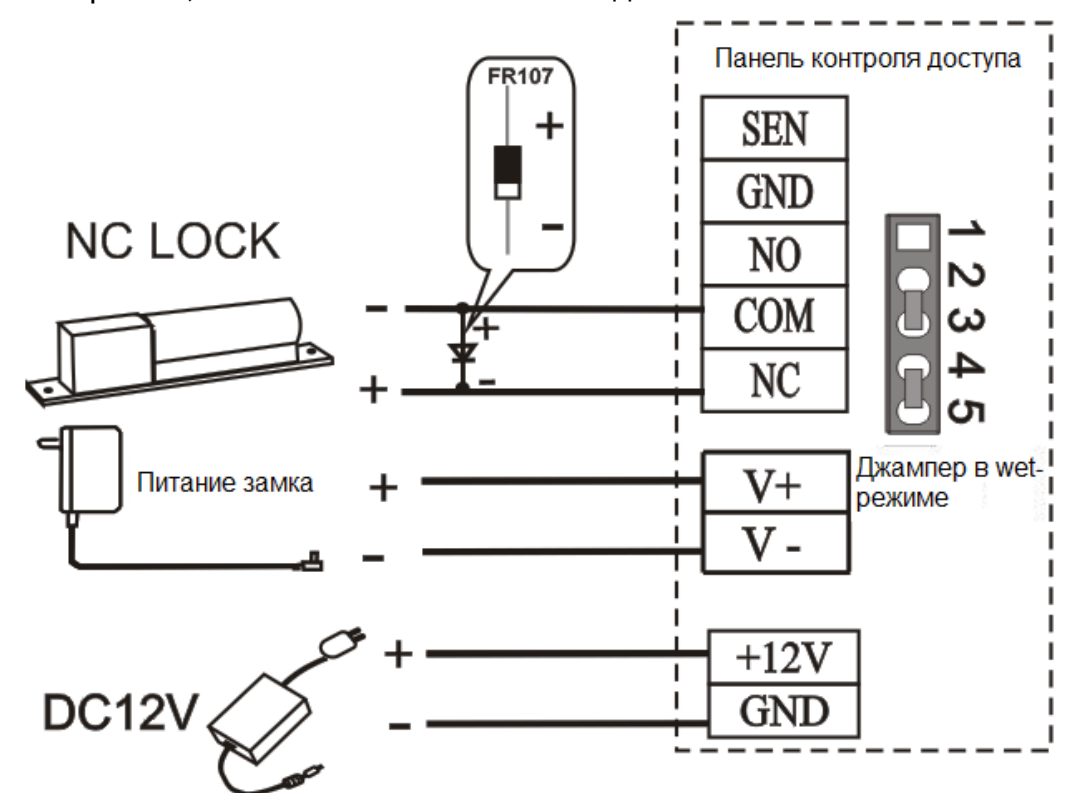

Wet-режим, внешний источник питания для NC-замка:

Dry-режим, внешний источник питания для NO-замка:

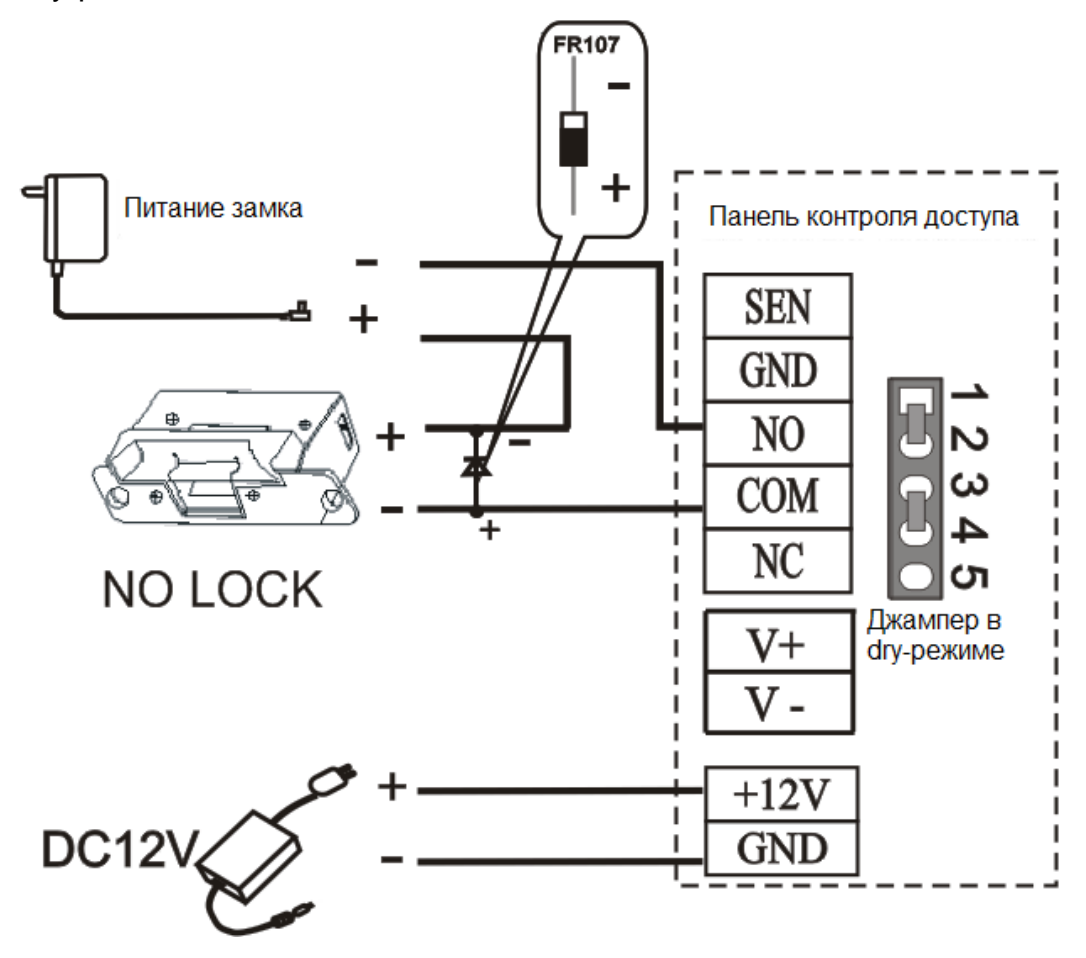

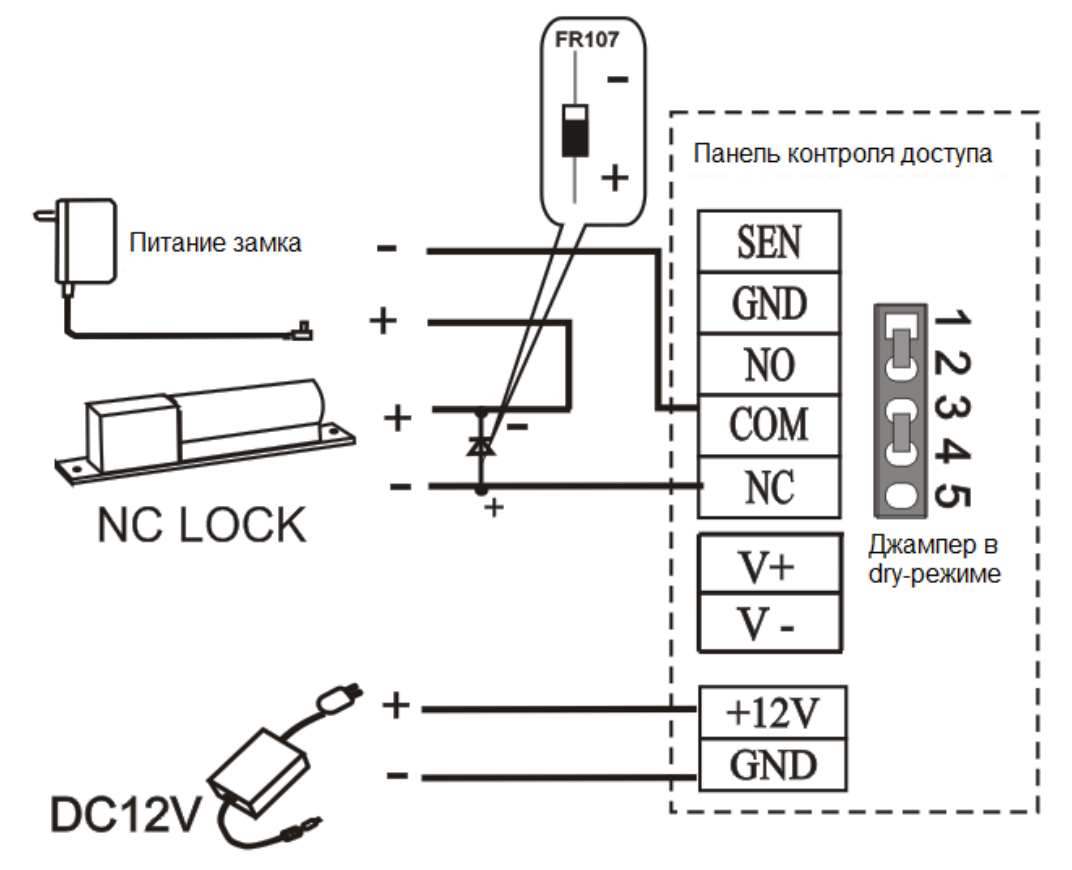

Dry-режим, внешний источник питания для NC-замка:

Dry-режим, NO-замок при управлении двоичным значением:

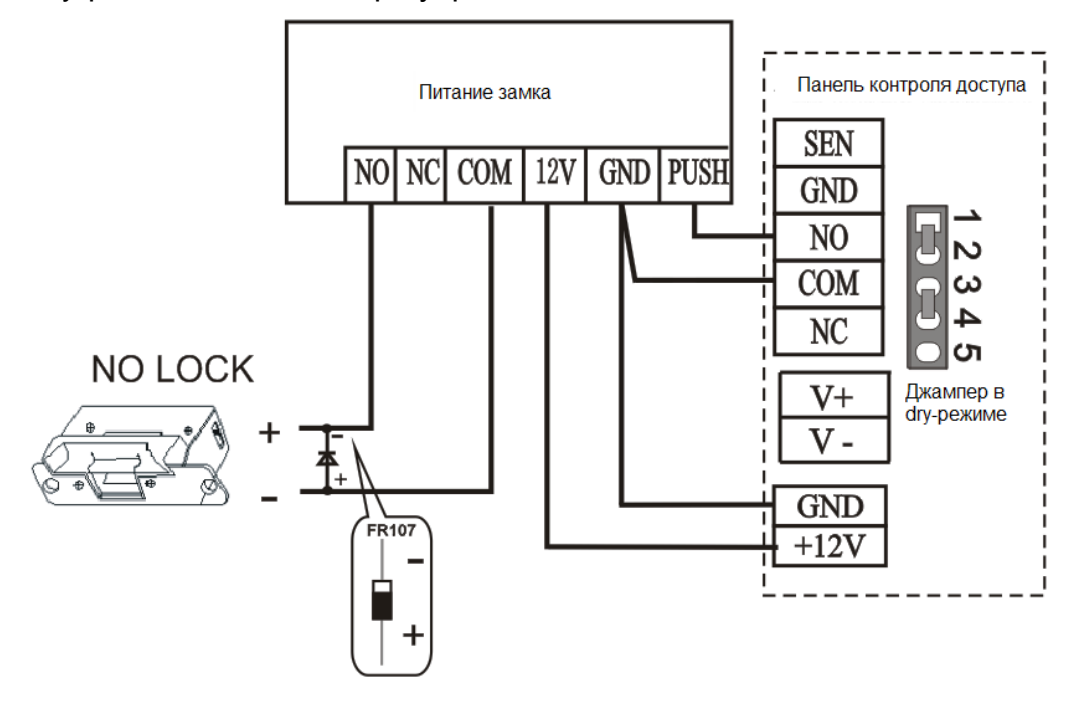

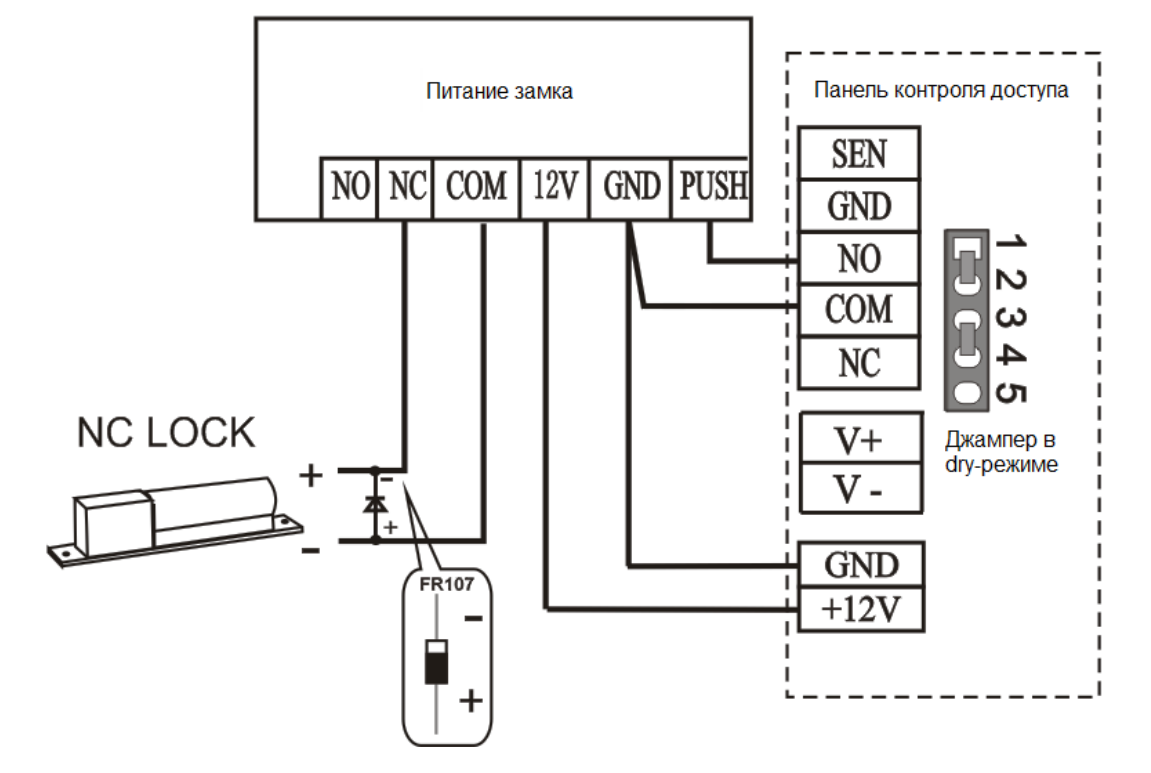

Dry-режим, NC-замок при управлении двоичным значением:

# <span id="page-21-0"></span>**4. Подключение системы к сети**

#### <span id="page-21-1"></span>**4.1. Требования к сетевым кабелям**

Сетевые провода RS-485 сделаны из экранированных витых пар, соответствующих мировым стандартам, которые эффективно защищают от силовых помех.

Источник питания стабильно подает питание 12 В DC, при подключении к обычной сети 220 В.

Для считывателей Wiegand используются 6-проводные экранированные сетевые кабели с (RVVP 6x0,5 мм<sup>2</sup>) для уменьшения силовых помех при передаче сигнала. Обычно можно выбрать из 6-, 8- или 10-проводных типов кабелей.

Электронные замки используют высокий ток, который вызывает сильные силовые помехи. Чтобы уменьшить их эффект на другие элементы системы, рекомендуется использовать 4-проводные кабели (RVV 4x0,75 мм<sup>2</sup>, два для источника питания и два для дверного сенсора).

Для подключения EXT485 рекомендуется использовать 4-жильный кабель (RVVP  $4x0,5$  мм<sup>2</sup>).

Другие кабели (например, для подключения кнопок выхода) обычно 2-проводные (RVV 2x0,55мм<sup>2</sup> ).

Замечания к сетевой проводке:

Кабели для передачи сигнала (например, сетевые кабели и RS-485) не должны быть проведены параллельно с высоковольтными электрическими проводами (электрозамки и кабели питания), как и не должны располагаться в том же кабелепроводе. Если использование параллельной проводки необходимо, расстояние между кабелями должно превышать 50 см.

- Старайтесь избегать использования проводов с коннекторами. Если коннектор все же необходим, его необходимо обжать или приварить во избежание физического воздействия на связки проводников.
- Линии проводки в помещении должны быть установлены горизонтально либо вертикально, в защищенных кабелепроводах (пластиковых или железных трубках, согласно техническим требованиям проводки внутри помещений). Металлические кожухи подходят для проводки под потолком, но они должны быть надежными и аккуратными.
- Если на этапе планирования проводки электромагнитные силовые помехи считаются достаточно большими, необходимо предусмотреть экранирование для кабелей при создании схемы строительных работ. В целом, экранирование необходимо, если в помещении присутствует источник мощных радиоактивных помех, или кабели проводятся параллельно мощному источнику питания. Меры по экранированию включают в себя расположение проводов на максимально возможном расстоянии, а также использование металлических желобов или оцинкованных труб для соблюдения надежного заземления соединения между экранирующими слоями кабелей и желобами/трубами (экранирующий слой предоставляет должную защиту только в случае правильного заземления).
- В проводке необходимо использовать надежные провода заземления большого диаметра, соответствующие государственным стандартам. Их следует подключать согласно древовидной структуре, во избежание создания контура постоянного тока. Провода заземления должны пролегать максимально далеко от полей молниеотводов. Металлические желоба и трубы должны быть надежно соединены и подведены к проводам заземления через проводку большого диаметра. Импеданс этого участка проводки не должен превышать 2 Ом. Экранирующий слой должен быть надежно подключен и заземлен с одной стороны, для гарантии однородного распространения тока. Провод заземления экранирующего слоя также должен быть подведен через проводку большого диаметра (от 2,5 мм<sup>2</sup>).

# <span id="page-22-0"></span>**4.2. Соединение TCP/IP**

Перекрестный кабель Ethernet 10/100Base-T преимущественно используется для каскадных хабов и свитчей, или для соединения двух Ethernet-точек напрямую (без хаба). В системе InBio X60 поддерживаются и 10Base-T, и 100Base-T.

Схема соединения TCP/IP:

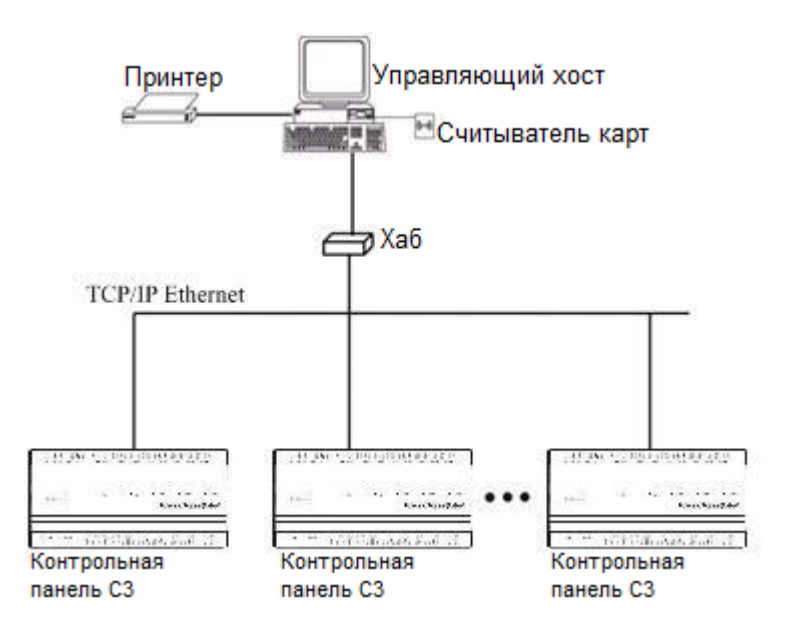

#### **4.2.1. Возврат к фабричным настройкам**

<span id="page-23-0"></span>Переключатель 7 (шелкотрафаретный) используется для возврата к фабричным настройкам. По умолчанию, он выставлен в положение OFF. Если его переключить вверх/вниз три раза в течение 10 секунд (в итоге вернув в положение OFF), настройки вернутся к фабричным после перезагрузки контрольной панели доступа.

# <span id="page-23-1"></span>**5. Обязательства и условия гарантийного обслуживания**

При обращении к поставщику или в службу технической поддержки компании BioLink сообщите сведения о модели контроллера и его серийном номере (указаны в Гарантийном талоне или на самом устройстве), представьте копию Гарантийного талона вместе с полным описанием обстоятельств, предшествовавших возникновению неисправности, и предпринятых Вами действий.

После того, как получение Вашего обращения подтверждено, действуйте в соответствии с рекомендациями, поступающими от поставщика или специалистов службы технической поддержки компании BioLink.

#### **Обязательства и условия гарантийного обслуживания**

1. Действие обязательств по гарантийному обслуживанию распространяется на устройства, приобретенные и эксплуатируемые на территории Российской Федерации.

2. Установка и/или использование контроллеров означает, что Вы полностью принимаете и согласны с условиями гарантийного обслуживания.

3. Гарантийное обслуживание предоставляется в течение 12 месяцев с даты продажи.

4. Гарантийное обслуживание осуществляется по предъявлении Гарантийного талона с отметкой о дате продажи и подписью уполномоченного представителя покупателя. Если отметка о дате продажи в Гарантийном талоне отсутствует, срок гарантийного обслуживания исчисляется с указанной в талоне даты изготовления контроллера. При отсутствии Гарантийного талона гарантийное обслуживание не производится.

5. Компания BioLink гарантирует, что контроллер прошел выходной контроль, соответствует техническим характеристикам, приведенным в данной Инструкции, и признан годным к эксплуатации. Никаких других гарантий (ни явно выраженных, не подразумеваемых) не предоставляется.

6. Компания BioLink не несет никакой ответственности за какой-либо ущерб (включая все, без исключения, случаи потери прибыли, прерывания деловой активности, потери деловой информации, либо других потерь), связанный с использованием или невозможностью использования контроллера.

7. Компания BioLink не гарантирует совместную работу контроллера с оборудованием других производителей и каким-либо другим программным обеспечением.

8. Заявки на гарантийное обслуживание должны подаваться в письменном виде до истечения гарантийного срока.

9. Доставка контроллера для гарантийного обслуживания поставщику или в компанию BioLink осуществляется за счет потребителя .

10. Заявки на гарантийное обслуживание должны подтверждаться достаточными для компании BioLink свидетельствами неисправности.

#### **Гарантийное обслуживание НЕ ПРОИЗВОДИТСЯ, если**

11. Неисправность контроллера явилась следствием небрежного обращения, применения контроллера не по назначению, нарушения условий эксплуатации и требований обеспечения безопасности.

12. Сканирование отпечатков пальцев пользователя невозможно вследствие естественных (природных) особенностей папиллярных узоров отпечатков пальцев отдельных людей.

13. Неисправности контроллера, обнаруженные в период срока его службы, устраняются компанией BioLink или уполномоченными ею ремонтными организациями (авторизованными сервисными центрами). В течение гарантийного срока устранение неисправностей производится бесплатно (при соблюдении потребителем всех условий, приведенных в данном разделе).

14. Компания BioLink может по своему усмотрению произвести гарантийный ремонт неисправного контроллера или предоставить потребителю взамен неисправного контроллера новый, аналогичный по своим техническим характеристикам неисправному.

15. Дополнительные услуги по установке, техническому обслуживанию, консультированию пользователей, сопровождению контроллера и т.п. оказываются в соответствии с планом технической поддержки, выбранным покупателем при приобретении контроллера. Полная информация о планах технической поддержки приведена на сайте www.biotime.ru.

16. Гарантия не распространяется на износ покрытия сканирующего модуля, повреждения корпусов оборудования (в том числе и износ), повреждения соединительных проводов и контактов.

17. По истечении срока действия гарантийных обязательств покупатель вправе заключить с компанией BioLink или уполномоченным ею сервисным центром договор на платное послегарантийное обслуживание контроллера.

18. Срок службы контроллера — два года.

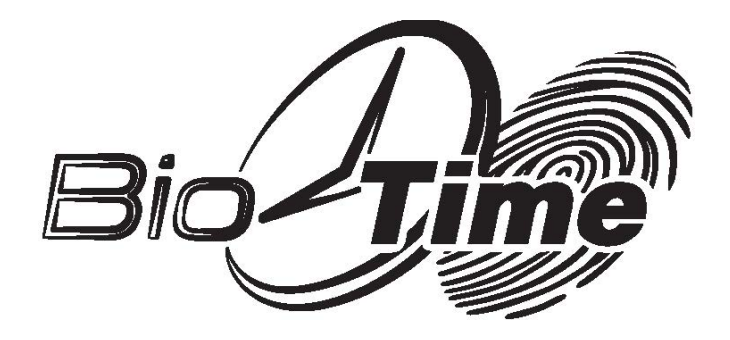

ООО «Биолинк Солюшенс» 125493, г. Москва, ул. Авангардная, д. 3 Тел./факс +7 (499) 281-6935 info@Ьiolink.ru **www.blotime.ru**